# Impostazioni di base proxy SIP e registrazione su SPA800  $\overline{a}$

## **Obiettivo**

Il SIP (Session Initiation Protocol) è un protocollo utilizzato per controllare le comunicazioni che il dispositivo stabilisce tramite i telefoni e la rete che crea. I proxy vengono utilizzati per indirizzare l'utente verso una posizione in cui accedere alle informazioni e forniscono l'autenticazione per accedere ai servizi. In questo caso, il proxy SIP funge da controllo per le chiamate nel dispositivo e fornisce alla rete prestazioni migliori per i pacchetti voce nella rete. Questo articolo spiega come configurare le funzionalità base di SIP, proxy e registrazione su un SPA8000.

## Dispositivo applicabile

·SPA8000

#### Versione del software

 $•6.1.12$ 

#### Impostazioni proxy e registrazione

Passaggio 1. Accedere all'utility di configurazione Web e scegliere Admin Login > Base > Voce > L1-L8. Viene visualizzata la pagina Linea:

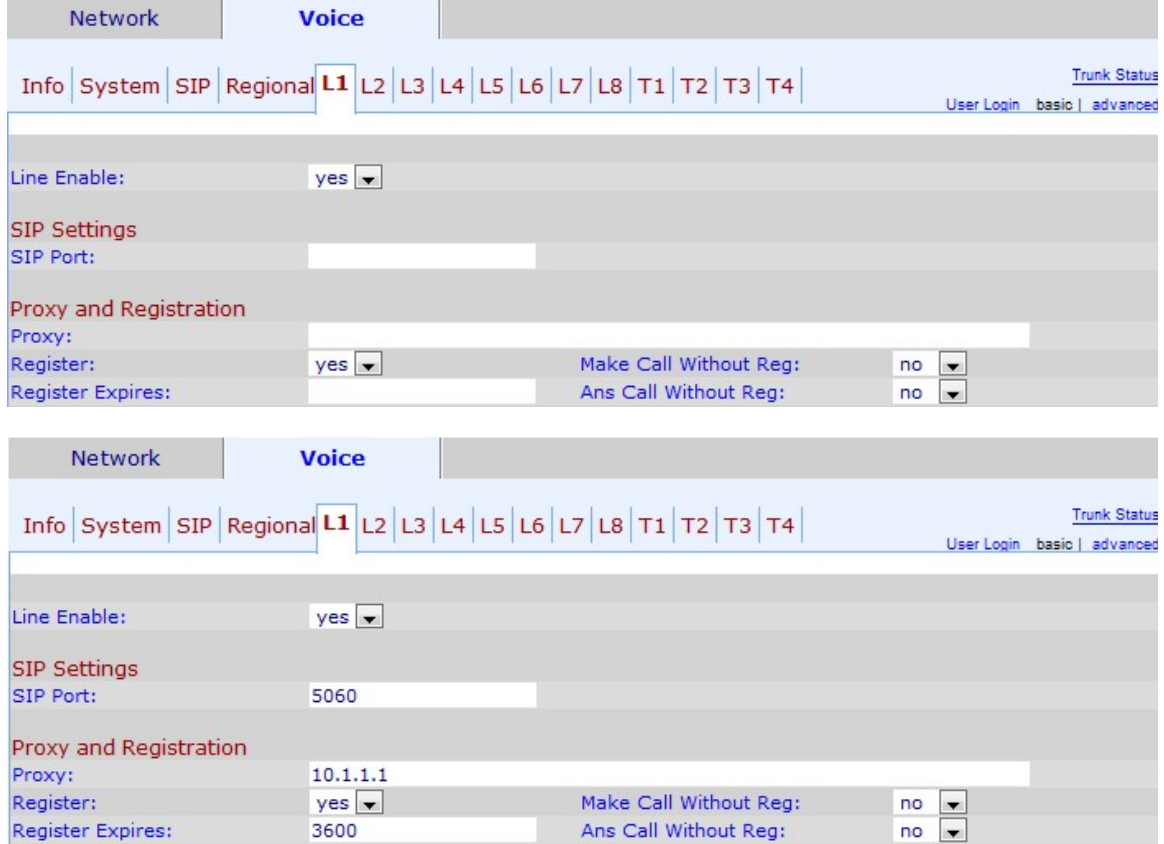

Passo 2: scegliere sì dall'elenco a discesa Abilita linea per abilitare la linea per l'assistenza.

Passaggio 3. Immettere il numero della porta SIP da cui il dispositivo ascolta e trasmette i messaggi SIP nel campo Porta SIP. Il numero della porta SIP predefinita è 5060.

Passaggio 4. Immettere l'indirizzo del server proxy SIP nel campo Proxy per tutte le richieste in uscita.

Passaggio 5. Scegliere lo stato che si desidera assegnare alla registrazione periodica con il server proxy dall'elenco a discesa Registra. Questo parametro viene ignorato se il proxy non è specificato, yes abilita il servizio periodico, no lo disabilita.

Passaggio 6. Scegliere yes dall'elenco a discesa Effettua chiamata senza registrazione per consentire le chiamate in uscita senza che l'unità riesca a registrarle.

Passaggio 7. Nel campo Scadenza registrazione, immettere il tempo (in secondi) per cui si desidera consentire la risposta alle chiamate in entrata senza che la registrazione sia stata completata correttamente.

Passaggio 8. Scegliere yes dall'elenco a discesa Ans Call Without Reg per consentire la risposta alle chiamate quando l'utente non è registrato nel proxy.

Passaggio 9. Fare clic su Sottometti tutte le modifiche per salvare le modifiche